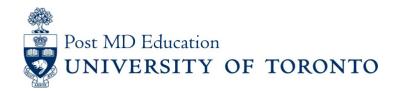

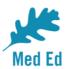

### **Elentra Bulletin for PostMD**

Issue #2

Elentra is the electronic platform being used to capture and report on resident assessment in a Competency Based Medical Education (CBME) curriculum.

This PostMD Bulletin provides just-in-time news plus tips and tricks relating to Elentra for Program leadership, administrators, faculty and residents.

If you have any questions, or comments, please send them to the Elentra Help Desk at: <a href="mailto:mededhelp.postmd@utoronto.ca">mededhelp.postmd@utoronto.ca</a>

# **Residents & Faculty** – How do I find Elentra on my mobile device?

We recommend that you don't try to Google Elentra – unless you're looking for a vehicle! Your best bet is to create an icon on your phone/device using a bookmark. Bookmarking Elentra to your device is simple and you can find instructions here.

For iPhone

For Android

## **Program Directors and CBME Leads** – Eager to get on board to Elentra?

Are you part of a Royal College residency program scheduled to onboard to CBD in 2020/21? Are you with a program likely to on-board in the next few years and would like to try out the platform? Or are you with a non CBD residency program keen to try out the IT interface for workplace based assessments.

If you're wondering what Elentra is all about, and what it takes to onboard your program, we've developed program onboarding guidelines, available at this link: <u>Elentra Onboarding Guidelines</u>

#### Faculty and Learners - How to find your UTORID:

Logging into Elentra will require a UTORid. If you do not know your UTORid or password

- Faculty should contact their departmental Business Officer or CBME Co-ordinator
- Learners should contact mededhelp.postmd@utoronto.ca for their UTORid
- Learners can use the following link to reset their password

# **Faculty and Learners - New assessment selection screens are coming!**

A number of exciting new enhancements will be released in Elentra over the next few weeks including an easier way to select EPAs and to preview forms before they are triggered. Watch for details in upcoming Elentra Bulletins.

# **Residents** - Recent Updates to Elentra and your CBME dashboard

Recently we updated our version of Elentra. This update provides features which allow the system to manage different versions of EPAs and milestones, based on modifications made by the Royal College. An unintended consequence of

this upgrade removed the *display* of completed assessments, only in stages beyond a learners' current stage, from learners' CBME dashboards. Importantly, these assessments are *not lost* as they are still found in the Tasks and Results dashboard and in the Assessments tab. An archive feature will be made available in coming weeks to restore these assessments in the CBME dashboard.

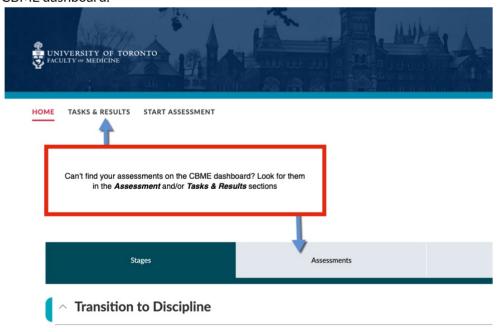

Click for access to the Elentra Platform
Click for access to available Elentra Resources (userguides, training videos, etc.)

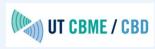

This email was sent to << Email Address>>

why did I get this? unsubscribe from this list update subscription preferences

University of Toronto, Postgraduate Medical Education Office · 500 University Ave · Suite 602 · Toronto, On M5G 1V7 · Canada